## **MPICH Installer's Guide***<sup>∗</sup>*

Version 3.3.2

# Mathematics and Computer Science Division Argonne National Laboratory

Abdelhalim Amer Pavan Balaji Wesley Bland William Gropp Yanfei Guo Rob Latham Huiwei Lu Lena Oden Antonio J. Peña Ken Raffenetti Sangmin Seo Min Si Rajeev Thakur Junchao Zhang Xin Zhao

November 12, 2019

*<sup>∗</sup>*This work was supported by the Mathematical, Information, and Computational Sciences Division subprogram of the Office of Advanced Scientific Computing Research, Sci-DAC Program, Office of Science, U.S. Department of Energy, under Contract DE-AC02- 06CH11357.

## **Contents**

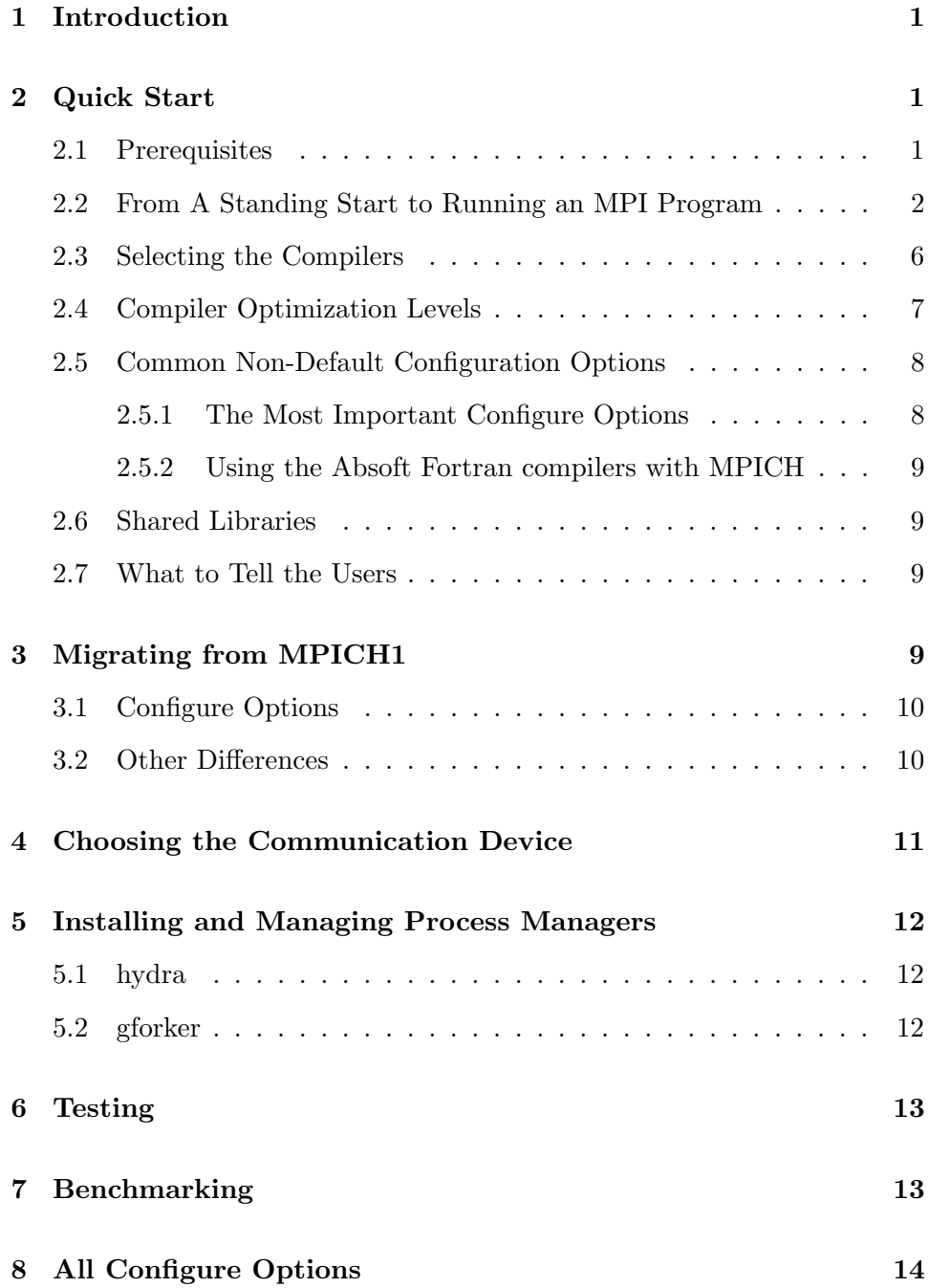

## <span id="page-2-0"></span>**1 Introduction**

This manual describes how to obtain and install MPICH, the MPI implementation from Argonne National Laboratory. (Of course, if you are reading this, chances are good that you have already obtained it and found this document, among others, in its doc subdirectory.) This *Guide* will explain how to install MPICH so that you and others can use it to run MPI applications. Some particular features are different if you have system administration privileges (can become "root" on a Unix system), and these are explained here. It is not necessary to have such privileges to build and install MPICH. In the event of problems, send mail to discuss@mpich.org. Once MPICH is installed, details on how to run MPI jobs are covered in the *MPICH User's Guide*, found in this same doc subdirectory.

MPICH has many options. We will first go through a recommended, "standard" installation in a step-by-step fashion, and later describe alternative possibilities.

## <span id="page-2-1"></span>**2 Quick Start**

In this section we describe a "default" set of installation steps. It uses the default set of configuration options, which builds the nemesis communication device and the Hydra process manager, for languages C, C++, Fortran-77, and Fortran-90 (if those compilers exist), with compilers chosen automatically from the user's environment, without tracing and debugging options. It uses the VPATH feature of make, so that the build process can take place on a local disk for speed.

#### <span id="page-2-2"></span>**2.1 Prerequisites**

For the default installation, you will need:

- 1. A copy of the distribution, mpich.tar.gz.
- 2. A C compiler.
- 3. A Fortran-77, Fortran-90, and/or  $C++$  compiler if you wish to write MPI programs in any of these languages.

4. Any one of a number of Unix operating systems, such as IA32-Linux. MPICH is most extensively tested on Linux; there remain some difficulties on systems to which we do not currently have access. Our configure script attempts to adapt MPICH to new systems.

Configure will check for these prerequisites and try to work around deficiencies if possible. (If you don't have Fortran, you will still be able to use MPICH, just not with Fortran applications.)

#### <span id="page-3-0"></span>**2.2 From A Standing Start to Running an MPI Program**

Here are the steps from obtaining MPICH through running your own parallel program on multiple machines.

1. Unpack the tar file.

tar xfz mpich.tar.gz

If your tar doesn't accept the z option, use

gunzip -c mpich.tar.gz | tar xf -

Let us assume that the directory where you do this is /home/you/libraries. It will now contain a subdirectory named mpich-3.3.2.

2. Choose an installation directory (the default is /usr/local/bin):

mkdir /home/you/mpich-install

It will be most convenient if this directory is shared by all of the machines where you intend to run processes. If not, you will have to duplicate it on the other machines after installation. Actually, if you leave out this step, the next step will create the directory for you.

3. Choose a build directory. Building will proceed *much* faster if your build directory is on a file system local to the machine on which the configuration and compilation steps are executed. It is preferable that this also be separate from the source directory, so that the source directories remain clean and can be reused to build other copies on other machines.

mkdir /tmp/you/mpich-3.3.2

- 4. Choose any configure options. See Section [2.5.1](#page-9-1) for a description of the most important options to consider.
- 5. Configure MPICH, specifying the installation directory, and running the configure script in the source directory:

```
cd /tmp/you/mpich-3.3.2
/home/you/libraries/mpich-3.3.2/configure \
        -prefix=/home/you/mpich-install |& tee c.txt
```
where the  $\langle$  means that this is really one line. (On sh and its derivatives, use 2>&1 | tee c.txt instead of |& tee c.txt). Other configure options are described below. Check the c.txt file to make sure everything went well. Problems should be self-explanatory, but if not, send c.txt to discuss@mpich.org. The file config.log is created by configure and contains a record of the tests that configure performed. It is normal for some tests recorded in config.log to fail.

6. Build MPICH:

make  $\&$  tee m.txt (for csh and tcsh) OR make 2>&1 | tee m.txt (for bash and sh)

This step should succeed if there were no problems with the preceding step. Check file m.txt. If there were problems, do a make clean and then run make again with VERBOSE=1

make VERBOSE=1 |& tee m.txt (for csh and tcsh) OR make VERBOSE=1 2>&1 | tee m.txt (for bash and sh)

and then send m.txt and c.txt to discuss@mpich.org.

7. Install the MPICH commands:

make install |& tee mi.txt

This step collects all required executables and scripts in the bin subdirectory of the directory specified by the prefix argument to configure.

(For users who want an install directory structure compliant to GNU coding standards (i.e., documentation files go to \$*{*datarootdir*}*/doc/\$*{*PACKAGE*}*, architecture independent read-only files go to \$*{*datadir*}*/\$*{*PACKAGE*}*), replace make install by

make install PACKAGE=mpich-<versrion>

and corresponding installcheck step should be

make installcheck PACKAGE=mpich-<version>

Setting PACKAGE in make install or make installcheck step is optional and unnecessary for typical MPI users.)

8. Add the bin subdirectory of the installation directory to your path:

setenv PATH /home/you/mpich-install/bin:\$PATH

for csh and tcsh, or

export PATH=/home/you/mpich-install/bin:\$PATH

for bash, and

```
PATH=/home/you/mpich-install/bin:$PATH
export PATH
```
for sh (the bash syntax may work for more recent implementations of sh). Check that everything is in order at this point by doing

which mpicc which mpiexec

All should refer to the commands in the bin subdirectory of your install directory. It is at this point that you will need to duplicate this directory on your other machines if it is not in a shared file system.

9. Check that you can reach these machines with ssh or rsh without entering a password. You can test by doing

ssh othermachine date

or

rsh othermachine date

If you cannot get this to work without entering a password, you will need to configure ssh or rsh so that this can be done.

10. Test the setup you just created:

mpiexec -f machinefile -n <number> hostname

The machinefile contains the list of hosts you want to run the executable on.

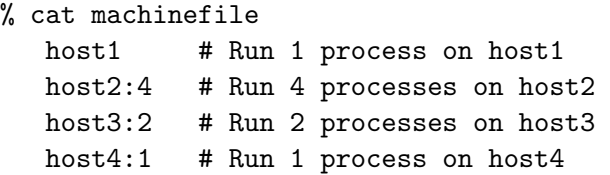

11. Now we will run an MPI job, using the mpiexec command as specified in the MPI standard.

As part of the build process for MPICH, a simple program to compute the value of  $\pi$  by numerical integration is created in the mpich-3.3.2/examples directory. If the current directory is the top level MPICH build directory, then you can run this program with

```
mpiexec -n 5 -f machinefile ./examples/cpi
```
The cpi example will tell you which hosts it is running on.

There are many options for mpiexec, by which multiple executables can be run, hosts can be specified, separate command-line arguments and environment variables can be passed to different processes, and working directories and search paths for executables can be specified. Do

```
mpiexec --help
```
for details. A typical example is:

```
mpiexec -f machinefile -n 1 ./master : -n 19 ./slave
```
to ensure that the process with rank 0 runs on your workstation.

The arguments between  $\cdot$ 's in this syntax are called "argument sets," since they apply to a set of processes. More argments are described in the *User's Guide*.

If you have completed all of the above steps, you have successfully installed MPICH and run an MPI example.

#### <span id="page-7-0"></span>**2.3 Selecting the Compilers**

The MPICH configure step will attempt to find the C, C++, and Fortran compilers for you, but if you either want to override the default or need to specify a compiler that configure doesn't recognize, you can specify them on the command line using these variables

**CC** The C compiler.

- **CXX** The C++ compiler. Use --disable-cxx if you do not want to build the MPI C++ interface
- **F77** The Fortran 77 compiler (for the original MPI Fortran bindings). Use --disable-f77 if you do not want to build either the Fortran 77 or Fortran 90 MPI interfaces
- **FC** The Fortran 90 (or later) compiler. Use  $-\text{distance}-\text{f}$  if you do not want to build the Fortran 90 MPI interfaces. Note that in previous versions of MPICH, the variable name was F90. As Fortran has had 3 major releases since Fortran 90 (95, 2003, and 2008), most tools, including those built with GNU autotools, have or are changing to use FC instead of F90.

For example, to select the Intel compilers instead of the GNU compilers on a system with both, use

./configure CC=icc CXX=icpc F77=ifort FC=ifort ...

Note the use of the same Fortran compiler, ifort, for both Fortran 77 and Fortran 90; this is an increasingly common choice.

#### <span id="page-8-0"></span>**2.4 Compiler Optimization Levels**

MPICH can be configured with two sets of compiler flags: CFLAGS, CXXFLAGS, FFLAGS, FCFLAGS (abbreviated as xFLAGS) and MPICHLIB CFLAGS, MPICHLIB CXXFLAGS, MPICHLIB FFLAGS, MPICHLIB FCFLAGS (abbreviated as MPICHLIB xFLAGS) for compilation; LDFLAGS and MPICHLIB LDFLAGS for linking. All these flags can be set as part of configure command or through environment variables. (CPPFLAGS stands for C preprocessor flags, which should NOT be set)

Both xFLAGS and MPICHLIB xFLAGS affect the compilation of the MPICH libraries. However, only xFLAGS is appended to MPI wrapper scripts, mpicc and friends.

MPICH libraries are built with default compiler optimization, -O2, which can be modified by --enable-fast configure option. For instance, --disable-fast disables the default optimization option. --enable-fast=0<n> sets default compiler optimization as  $-\frac{O(n)}{n}$  (note that this assumes that the compiler accepts this format). For more details of --enable-fast, see the output of configure --help. Any other complicated optimization flags for MPICH libraries have to be set throught MPICHLIB xFLAGS. CFLAGS and friends are empty by default.

For example, to build a production MPICH environment with -O3 for all language bindings, one can simply do

./configure --enable-fast=all,O3

or

```
./configure --enable-fast=all MPICHLIB_CFLAGS=-O3 \
                              MPICHLIB_FFLAGS=-O3 \
                              MPICHLIB_CXXFLAGS=-O3 \
                              MPICHLIB_FCFLAGS=-O3
```
This will cause the MPICH libraries to be built with -O3, and -O3 will not be included in the mpicc and other MPI wrapper script.

#### <span id="page-9-0"></span>**2.5 Common Non-Default Configuration Options**

A brief discussion of some of the configure options is found in Section [8](#page-15-0). Here we comment on some of the most commonly used options.

#### <span id="page-9-1"></span>**2.5.1 The Most Important Configure Options**

- **–prefix** Set the installation directories for MPICH.
- **–enable-debuginfo** Provide access to the message queues for debuggers such as Totalview.
- **–enable-g** Build MPICH with various debugging options. This is of interest primarily to MPICH developers. The options

--enable-g=dbg,mem,log

are recommended in that case.

- **–enable-fast** Configure MPICH for fastest performance at the expense of error reporting and other program development aids. This is recommended only for getting the best performance out of proven production applications, and for benchmarking.
- **–enable-shared** Build MPICH with shared libraries. MPICH will try to automatically detect the type of shared library support required. See Section [2.6](#page-10-1) for more details.
- **–with-pm** Select the process manager. The default is hydra; also useful are gforker and remshell. You can build with all three process managers by specifying

--with-pm=hydra:gforker:remshell

**–with-java** Set the location of Java installation. This option is necessary only if the default Java installation in your PATH does not contain a valid Java installation for Jumpshot, e.g.

--with-java=/opt/jdk1.6.0

#### <span id="page-10-0"></span>**2.5.2 Using the Absoft Fortran compilers with MPICH**

For best results, it is important to force the Absoft Fortran compilers to make all routine names monocase. In addition, if lower case is chosen (this will match common use by many programs), you must also tell the the Absoft compiles to append an underscore to global names in order to access routines such as getarg (getarg is not used by MPICH but is used in some of the tests and is often used in application programs). We recommend configuring MPICH with the following options

```
setenv F77 f77
setenv FFLAGS "-f -N15"
setenv FCFLAGS "-YALL_NAMES=LCS -YEXT_SFX=_"
```
./configure ....

#### <span id="page-10-1"></span>**2.6 Shared Libraries**

To have shared libraries created when MPICH is built, specify the following when MPICH is configured:

configure --enable-shared

#### <span id="page-10-2"></span>**2.7 What to Tell the Users**

Now that MPICH has been installed, the users have to be informed of how to use it. Part of this is covered in the *User's Guide*. Other things users need to know are covered here.

## <span id="page-10-3"></span>**3 Migrating from MPICH1**

MPICH is an all-new rewrite of MPICH1. Although the basic steps for installation have remained the same (configure, make, make install), a number of things have changed. In this section we attempt to point out what you may be used to in MPICH1 that are now different in MPICH.

#### <span id="page-11-0"></span>**3.1 Configure Options**

The arguments to configure are different in MPICH1 and MPICH; the Installer's Guide discusses configure. In particular, the newer configure in MPICH does not support the -cc=<compiler-name> (or -fc, -c++, or -f90) options. Instead, many of the items that could be specified in the command line to configure in MPICH1 must now be set by defining an environment variable. E.g., while MPICH1 allowed

```
./configure -cc=pgcc
```
MPICH requires

./configure CC=pgcc

Basically, every option to the MPICH-1 configure that does not start with --enable or --with is not available as a configure option in MPICH. Instead, environment variables must be used. This is consistent (and required) for use of version 2 GNU autoconf.

#### <span id="page-11-1"></span>**3.2 Other Differences**

Other differences between MPICH1 and MPICH include the handling of process managers and the choice of communication device.

For example, the new process managers have a new format and slightly different semantics for the -machinefile option. Assume that you type this data into a file named machfile:

bp400:2 bp401:2 bp402:2 bp403:2

If you then run a parallel job with this machinefile, you would expect ranks 0 and 1 to run on bp400 because it says to run 2 processes there before going on to bp401. Ranks 2 and 3 would run on bp401, and rank 4 on bp402, e.g.:

mpiexec -l -machinefile machfile -n 5 hostname

produces:

0: bp400 1: bp400 2: bp401 3: bp401 4: bp402

## <span id="page-12-0"></span>**4 Choosing the Communication Device**

MPICH is designed to be build with many different communication devices, allowing an implementation to be tuned for different communication fabrics. A simple communication device, known as "ch3" (for the third version of the "channel" interface) is provided with MPICH and is the default choice.

The ch3 device itself supports a variety of communication methods. These are specified by providing the name of the method after a colon in the --with-device configure option. For example, --with-device=ch3:sock selects the (older) socket-base communication method. Methods supported by the MPICH group include:

- **ch3:nemesis** This method is our new, high performance method. It has been made the default communication channel starting the 1.1 release of MPICH. It uses shared-memory to send messages between processes on the same node and the network for processes between nodes. Currently sockets and Myrinet-MX are supported networks. It supports MPI THREAD MULTIPLE and other levels of thread safety.
- **ch3:sock** This method uses sockets for all communications between processes. It supports MPI THREAD MULTIPLE and other levels of thread safety.

Most installations should use the default ch3:nemesis method for best performance. For platforms that are not supported by nemesis, the ch3:sock method is suggested.

MPICH is designed to efficiently support all types of systems. The ch3:nemesis device is the primary focus of the MPICH group, but other research groups and computer vendors can and have developed both their own ch3 "channels" as well as complete communication "devices" in place of ch3.

### <span id="page-13-0"></span>**5 Installing and Managing Process Managers**

MPICH has been designed to work with multiple process managers; that is, although you can start MPICH jobs with mpiexec, there are different mechanisms by which your processes are started. An interface (called PMI) isolates the MPICH library code from the process manager. Currently three process managers are distributed with MPICH

- **hydra** This is the default process manager tha natively uses the existing daemons on the system such as ssh, slurm, pbs.
- **gforker** This is a simple process manager that creates all processes on a single machine. It is useful both for debugging and for running on shared memory multiprocessors.

#### <span id="page-13-1"></span>**5.1 hydra**

hydra is the default process manager that launches processes using the native daemons present on the system such as ssh, slurm, pbs, etc. To configure with the hydra process manager, use

```
configure --with-pm=hydra ...
```
### <span id="page-13-2"></span>**5.2 gforker**

gforker is a simple process manager that runs all processes on a single node; it's version of mpiexec uses the system fork and exec calls to create the new processes. To configure with the gforker process manager, use

```
configure --with-pm=gforker ...
```
## <span id="page-14-0"></span>**6 Testing**

Once MPICH has been installed, you can test it by running some of the example programs in the examples directory. A more thorough test can be run with the command make testing. This will produce a summary on standard output, along with an XML version of the test results in mpich/test/mpi. In addition, running make testing from the top-level (mpich) directory will run tests of the commands, such as mpicc and mpiexec, that are included with MPICH.

Other MPI test suites are available from [http://www.mcs.anl.gov/](http://www.mcs.anl.gov/mpi/mpi-test/tsuite.html) [mpi/mpi-test/tsuite.html](http://www.mcs.anl.gov/mpi/mpi-test/tsuite.html). As part of the MPICH development, we run the MPICH1, MPICH,  $C_{++}$ , and Intel test suites every night and post the results on <http://www.mpich.org/static/cron/tests/>. Other tests are run on an occasional basis.

## <span id="page-14-1"></span>**7 Benchmarking**

There are many benchmarking programs for MPI implementations. Three that we use are mpptest (<http://www.mcs.anl.gov/mpi/mpptest>), netpipe (<http://www.scl.ameslab.gov/netpipe>), and SkaMPI ([http://liinwww.](http://liinwww.ira.uka.de/~skampi) [ira.uka.de/~skampi](http://liinwww.ira.uka.de/~skampi)). Each of these has different strengths and weaknesses and reveals different properties of the MPI implementation.

In addition, the MPICH test suite contains a few programs to test for performance artifacts in the directory test/mpi/perf. An example of a performance artifact is markedly different performance for the same operation when performed in two different ways. For example, using an MPI datatype for a non-contiguous transfer should not be much slower than packing the data into a contiguous buffer, sending it as a contiguous buffer, and then unpacking it into the destination buffer. An example of this from the MPI-1 standard illustrates the use of MPI datatypes to transpose a matrix "on the fly," and one test in test/mpi/perf checks that the MPI implementation performs well in this case.

## <span id="page-15-0"></span>**8 All Configure Options**

To get the latest list of all the configure options recognized by the top-level configure, use:

configure --help

Not all of these options may be fully supported yet.

**Notes on the configure options.** The --with-htmldir and --with-docdir options specify the directories into which the documentation will be installed by make install.